# **Online Faxing Anywhere, Anytime**

sales@faxmyway.com

## **Quick Reference Guide**

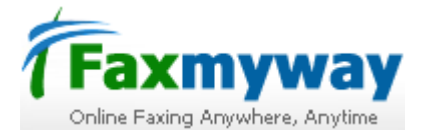

## SENDING A FAX BY EMAIL

Faxmyway gives you what you don't get from fax machine - instant fax access. Faxmyway allows you, your employees to send a fax directly from your existing email system. Simply, follow the steps to send a fax to the destination.

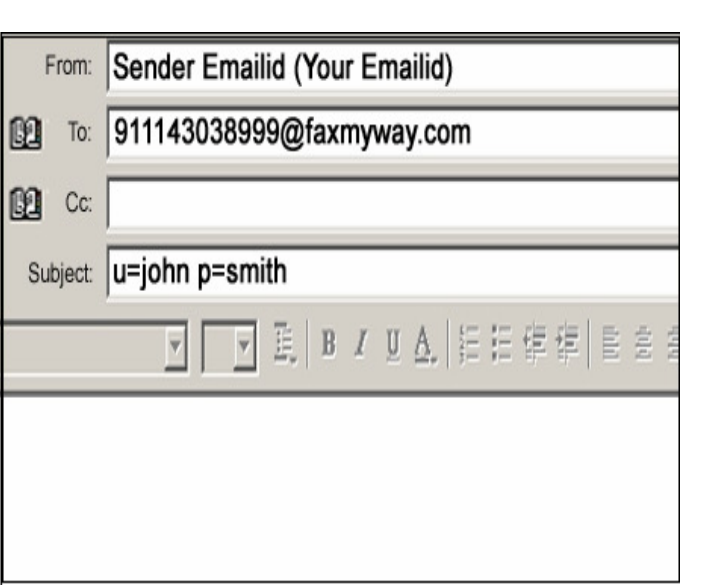

#### TO SEND A FAX

- 1. Open an email editor of your outlook express or any web mail account.
- 2. In the "To" Field Enter Destinationnumber@faxmyway.com. For example, if you have to send a fax to Delhi number 43038999 then you will write in "To" field 911143038999@faxmyway.com, where 91 – Country code for India, 11 – Area code for Delhi, Destination number – 43038999

\*NOTE: Make sure you write the country code, area code and destination number even if you are sending a local fax. (Fax sent to 43038999@faxmyway.com won't be received by the recipient)

- 3. In the "Subject" Field, Enter u=username p=password. For example if your username is 'john' and password is 'smith' then in the Subject line you will write u=john p=smith.
- 4. Attach the document you want to have faxed with the message

Click Send button of your email editor to send a fax as email. You will receive an email confirmation once the fax has been sent successfully.

### RECIEVING A FAX BY EMAIL

 All you need is a fax number, email account and Internet access to receive faxes. After signing up You will be assigned a personal fax number. Your clients and contacts send faxes to your personal fax number just as they would normally do.

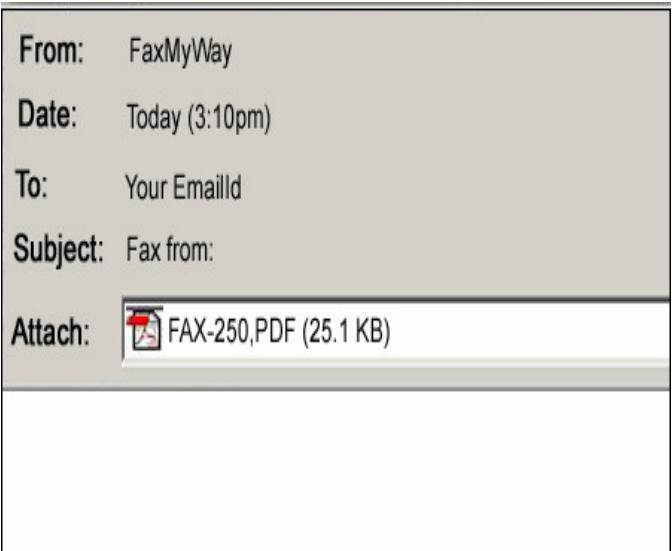

#### TO RECIEVE A FAX

- All faxes sent to your personal fax number arrive in your personal email account in the form of PDF or tiff format.
- 2. An SMS alert will be received on your mobile registered with Faxmyway account (Optional paid service)
- 3. Double click on the PDF /tiff attachment to open it. The PDF attachment will open in your Acrobat Reader Software.

For users who wish to avail **SMS Alert service**, they can do so by sending email at sales@faxmyway.com and they will be charged for that service.

Faxmyway User Guide: Customer Support: Customer Support: Visit www.faxmyway.com and Download **Communist Cour customer support team** is available Faxmyway user guide. The same of the state of the state of the boundary state of help you 24X7 Email support

Email Support: Telephone Support:

 support@faxmyway.com Tel: +91 (0) 989 989 0938 (From - 9.00 am to 6.00 pm)